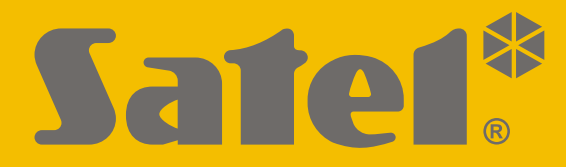

# $C<sub>f</sub>$

**T**Firmware Verze 1.04zabezpečovací ústředna Zabezpečovací ústředna **-PERFECTA**

# **RYCHLÝ UŽIVATELSKÝ MANUÁL**

Plnou verzi uživatelského manuálu a ostatní manuály naleznete na **www.satel.eu**

perfecta-t\_us\_cz 07/20

**SATEL sp. z o.o.** ul. Budowlanych 66 • 80-298 Gdańsk • POLAND tel. +48 58 320 94 00 **www.satel.eu**

Jakékoliv neautorizované zásahy do konstrukce a opravy jsou zakázané. To platí i v případě pozměnění montáže a přidávání komponentů. Jinak ztratíte záruku

#### **Tímto, společnost SATEL sp. z o.o. deklaruje, že rádiové zařízení PERFECTA-T 32 / PERFECTA-T 32-WRL je ve shodě s požadavky a splňuje další příslušná opatření podle směrnice 2014/53/EU. Plné znění prohlášení o shodě lze nalézt na www.satel.eu/ce**

Cílem společnosti SATEL je neustále zlepšovat kvalitu produktů, což může vést k rozdílným technickým specifikacím a firmwaru. Aktuální informace o provedených změnách jsou dostupné na webových stránkách. Navštivte nás na:

http://www.satel.eu

#### **UPOZORNĚNÍ!**

**K zajištění adekvátní ochrany majetku, musí zabezpečovací systém správně pracovat, firma SATEL proto doporučuje pravidelné testování systému.**

**Zabezpečovací systém nemůže předejít vloupání ani vzniku požáru, ale v případě jejich výskytu znatelně redukuje následky a poškození majetku (poplach je signalizován akusticky, opticky, nebo může informovat hlídací službu atd.). To může odradit potenciální lupiče.**

V tomto manuálu se vyskytují tyto symboly:

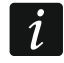

- poznámka,

- upozornění.

Děkujeme, že jste si pro ochranu vašeho objektu vybrali systém Satel. Vysoká kvalita, spolehlivost, velké množství funkcí a snadná obsluha jsou hlavními přednostmi této značky.

**Firma SATEL se snaží o ochranu životního prostředí, a proto se rozhodla snížit množství použitého papíru. Namísto tlustých manuálů dodáváme pouze stručný manuál k obsluze ovládacího panelu. Obsahuje veškeré informace potřebné pro každodenní ovládání ústředny. Zbývající část příručky je k dispozici v elektronické podobě na adrese [www.satel.eu.](http://www.satel.eu/) Pro stažení manuálu z našich webových stránek naskenujte QR kód.**

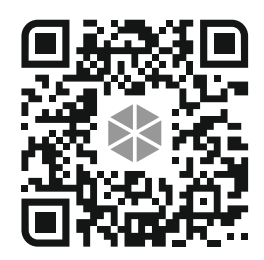

*Je doporučeno, aby instalační firma připravila pro uživatele vlastní uživatelský manuál pro systém, který nainstalovala. Manuál musí obsahovat všechny změny a modifikace s ohledem na tovární nastavení.*

*Instalační technik by měl poučit uživatele o ovládání zabezpečovacího systému.*

# **1. Klávesnice**

Zabezpečovací ústřednu můžete ovládat pomocí drátové klávesnice (PRF-LCD) nebo bezdrátové klávesnice (PRF-LCD-WRL – která je podporována ústřednami PERFECTA-T 32-WRL). Reakce drátové klávesnice na uživatelský příkaz je rychlejší než u bezdrátové. Pokud se bezdrátová klávesnice nepoužívá po dobu 20 sekund, přejde do neaktivního režimu. V neaktivním režimu je vypnut LCD displej a rovněž jsou vypnuty všechny LED a zvukové signalizace.

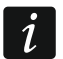

 $\boldsymbol{i}$ 

*Zabezpečovací systém musí obsahovat alespoň jednu klávesnici.*

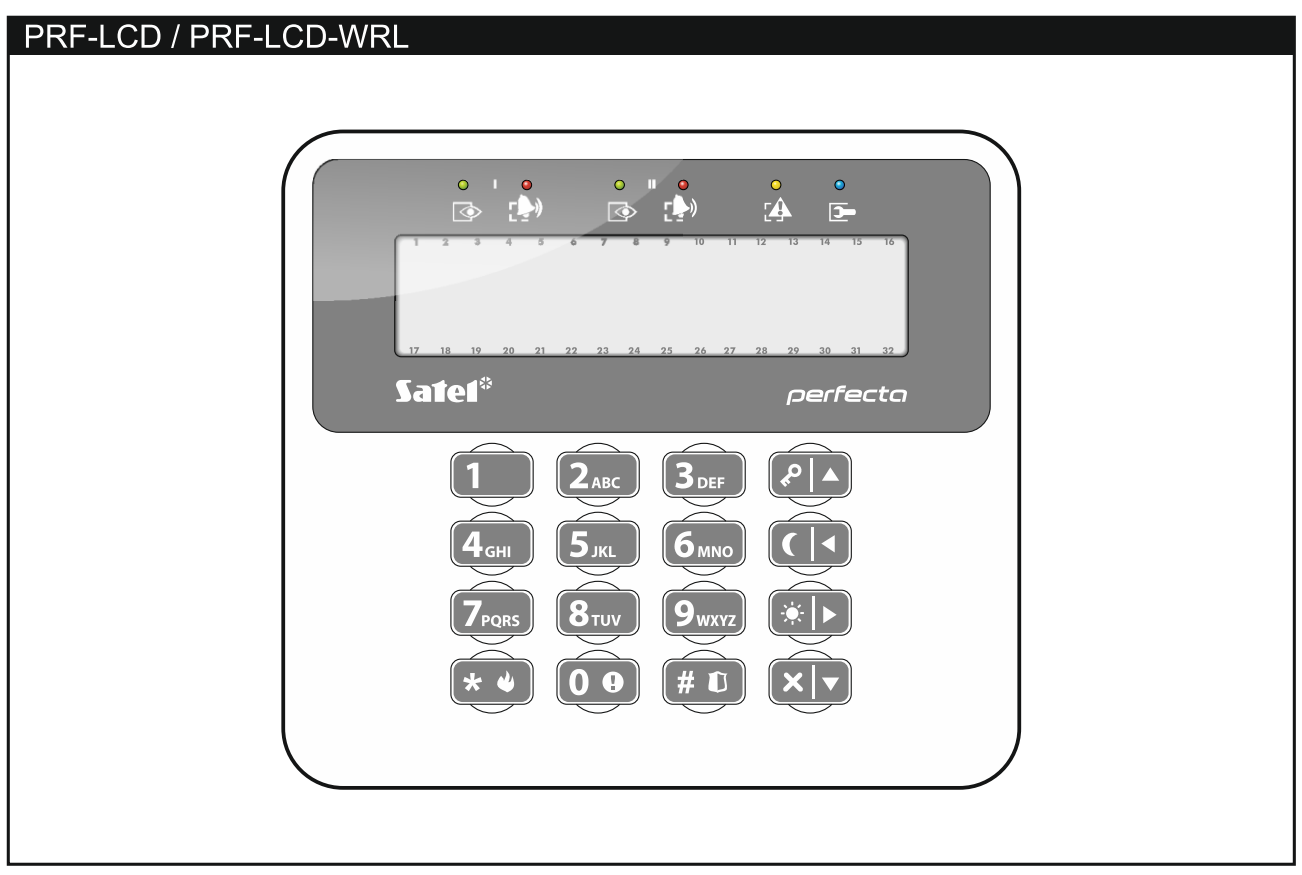

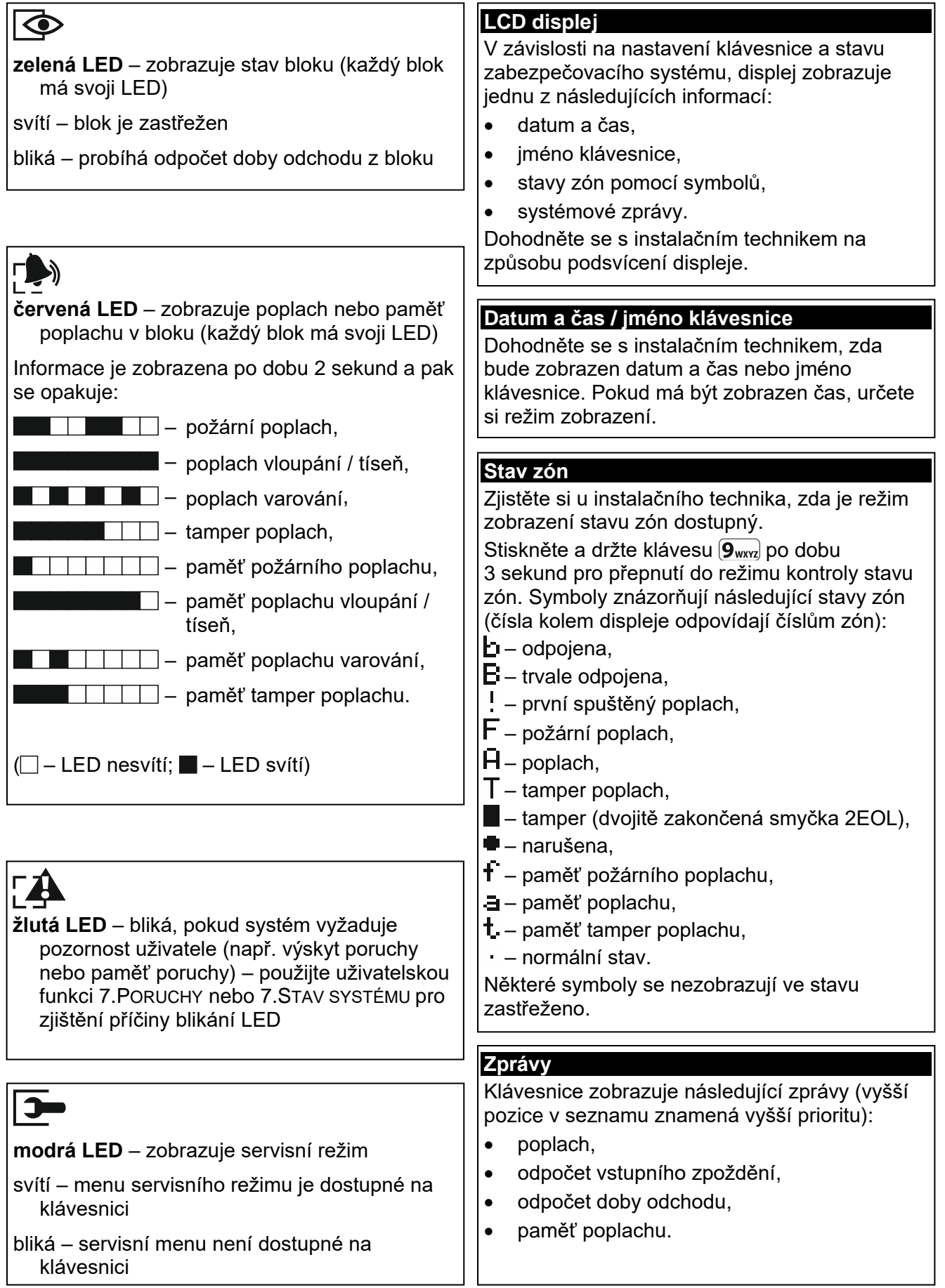

1.Kód 2.Plán 3.Bloky 4.Přidat ovlad 5.Odebrat ovl. Tlačítko ○ Tlačítko □ Tlačítko ▲ Tlačítko ■ Tlačítko ● Tlačítko ○+● Udál.ovladač. 8.Jméno

*[vyberte uživatele]* 1.Kód 2.Plán 3.Bloky 4.Přidat ovlad 5.Odebrat ovl. Tlačítko ○ Tlačítko □ Tlačítko ▲ Tlačítko ■ Tlačítko ● Tlačítko ○+● Udál.ovladač. 8.Jméno

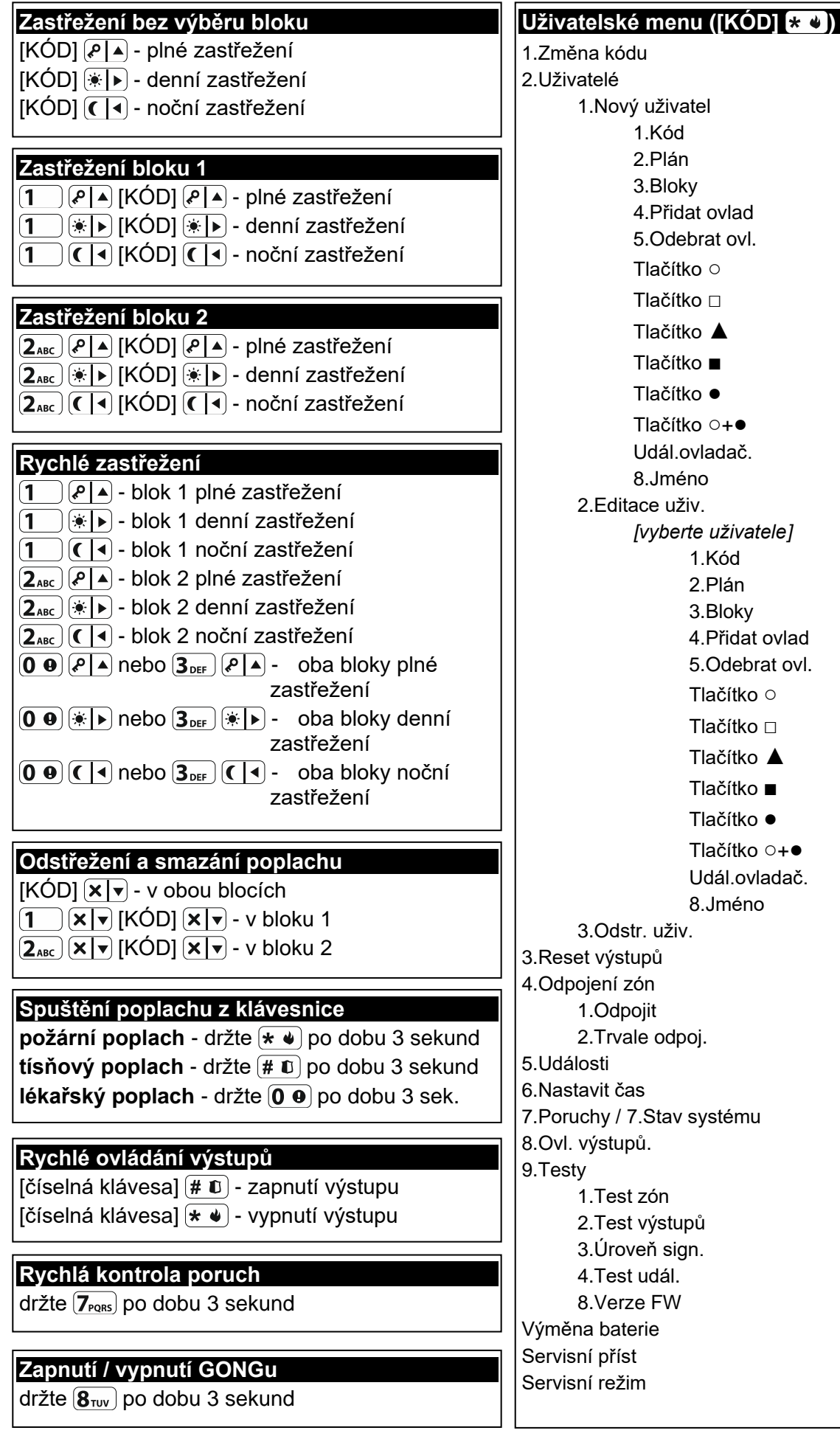

#### **1.1 Kódy**

Ovládání systému pomocí klávesnice je možné až po zadání kódu. Pouze některé funkce lze spustit bez zadání kódu.

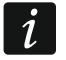

#### *Nesdělujte svůj kód jiným osobám.*

Informace, jak přiřadit kódy uživatelům naleznete v plné verzi uživatelského manuálu.

#### **1.1.1 Standardní tovární kódy**

Standardně jsou v ústředně nastaveny následující kódy:

#### **uživatelský kód 15: 1111**

#### **servisní kód: 12345**

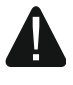

**Než začnete systém používat, měli byste si změnit tovární kódy (viz.: ["Změna](#page-7-0)  [kódu"](#page-7-0)).**

#### **1.2 Zastřežení**

#### **1.2.1 Zastřežení bez výběru bloku**

Vložte kód a stiskněte:

 $\left| \varphi \right|$  – pro plné zastřežení,

 $[\ast] \triangleright$  - pro zastřežení v režimu den,

 $\left( \int_0^{\infty}$  = pro zastřežení v režimu noc.

Dojde k zastřežení bloků, do kterých máte přístup (po ukončení doby odchodu).

#### **1.2.2 Zastřežení s výběrem bloku**

- 1. Vyberte blok, který se má zastřežit (stiskněte klávesu:  $(1)$  blok 1;  $(2_{\text{ABC}})$  blok 2).
- 2. Vyberte režim zastřežení (stiskněte klávesy:  $\overline{P}$  plné zastřežení;  $\overline{|\mathcal{F}|}$  denní zastřežení;  $\left( \left( \left| \cdot \right| \right)$  - noční zastřežení). Podsvícení kláves bude blikat, to znamená, že systém čeká na zadání kódu.
- 3. Vložte kód.
- 4. Stiskněte  $(\# \mathbb{D})$  nebo znovu stiskněte klávesu s příslušným režimem zastřežení.
- 5. Dojde ke spuštění procesu zastřežování ve vybraném bloku.

*Pokud je dostupné rychlé zastřežení, jsou přeskočeny kroky 3 a 4.*

#### **1.2.3 Rychlé zastřežení**

Instalační technik může povolit zastřežení bez zadání kódu.

- 1. Vyberte blok, který se má zastřežit (stiskněte jednu z kláves:  $(1)$  blok 1;  $(2_{ABC})$  blok 2;  $(3_{\text{def}})$  nebo  $(0 \; \Theta)$  - oba bloky).
- 2. Vyberte režim zastřežení (stiskněte klávesy:  $\overline{P}$  plné zastřežení;  $\overline{|\mathcal{F}|}$  denní zastřežení;  $\left( \left( \mid \cdot \right)$  - noční zastřežení).
- 3. Dojde ke spuštění procesu zastřežování ve vybraném bloku (cích).

#### **1.2.4 Zastřežení bez doby pro odchod**

Pokud se nikdo nenachází v bloku nebo nikdo neopouští blok, který má být zastřežen v režimu den/noc, můžete blok zastřežit bez doby pro odchod (nebude generována zvuková

signalizace potvrzující odpočet pro odchod). Pokud zastřešujete blok v jednom ze zmíněných režimů, přidržte klávesu režimu zastřežení ( $\overline{P}$ A),  $\overline{P}$ ) nebo  $\overline{C}$ ( $\overline{A}$ ) po dobu 3 sekund. Odpočet doby pro odchod se nespustí.

#### **1.2.5 Přerušení odpočtu doby pro odchod**

Pokud již běží doba pro odchod, můžete ji přerušit, a tím ukončíte dobu pro odchod. Stiskněte a držte  $(P|A)$ ,  $(*|B)$  nebo  $(C|A)$  po dobu 3 sekund (nezáleží na tom, kterou klávesu podržíte).

### **1.3 Odstřežení a smazání poplachu**

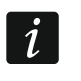

*Zrušení poplachu má za následek zrušení zasílání hlasové zprávy o poplachu (pokud ústředna již neinformovala uživatele o tomto poplachu).*

#### **1.3.1 Odstřežení a smazání poplachu bez výběru bloku**

Vložte kód a stiskněte  $\mathbf{x} | \mathbf{v}$ . Dojde k odstřežení / smazání poplachu v blocích, do kterých máte přístup.

#### **1.3.2 Smazání poplachu bez odstřežení**

Pokud je blok zastřežen a chcete smazat pouze poplach bez odstřežení bloku, vložte kód a stiskněte  $(P|A)$ ,  $(\ast |A)$  nebo  $(C|A)$  (nezáleží, kterou klávesu stisknete). Doide ke smazání poplachu v blocích, do kterých máte přístup.

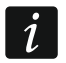

*Poplach varování nelze smazat bez předchozího odstřežení bloku (ů).*

#### **1.3.3 Odstřežení a smazání poplachu s výběru bloku**

- 1. Vyberte blok, který chcete odstřežit nebo v něm smazat poplach (stiskněte jednu z kláves:  $\boxed{1}$  - blok 1;  $\boxed{2_{ABC}}$  - blok 2).
- 2. Podsvícení kláves bude blikat, to znamená, že systém čeká na zadání kódu.
- 3. Vložte kód.
- 4. Stiskněte  $\mathbf{\times} \mathbf{\times} \mathbf{\cdot}$ nebo  $\mathbf{\#} \mathbf{\mathbb{D}}$ .
- 5. Vybraný blok se odstřeží / dojde k vymazání poplachu.

## **1.4 Ovládání výstupů**

Konzultujte s instalačním technikem, zda je rychlé ovládání dostupné (ovládatelné výstupy musí být přiřazeny k číselným klávesám). Pokud je rychlé ovládání dostupné, může zapínat / vypínat připojená zařízení na výstupech bez zadávání kódu. Pokud není dostupné rychlé ovládání výstupů, zařízení na výstupech můžete ovládat pouze pomocí uživatelské funkce 8.OVL. VÝSTUPŮ.

#### **Rychlá aktivace výstupu**

Stiskněte klávesu, ke které je ovládací výstup přiřazen, a pak  $\# \mathbb{D}$ .

#### **Rychlá deaktivace výstupu**

Stiskněte klávesu, ke které je ovládací výstup přiřazen, a pak  $\star \bullet$ .

#### **1.5 Zapnutí /vypnutí signalizace GONGu**

GONG je série pěti krátkých pípnutí, kterými klávesnice informuje o narušení zóny, např. otevřením dveří / oken. Instalační technik nastaví, které zóny systému spustí GONG a zda lze tuto funkci uživatelsky vypnout / zapnout.

Pro zapnutí nebo vypnutí signalizace GONGu přidržte na 3 sekundy  $|8_{\text{rw}}|$ .

#### **1.6 Uživatelské menu**

Pro vstup do uživatelského menu zadejte kód a stiskněte  $(*\bullet)$ . Zobrazí se funkce, které můžete používat. Dostupné funkce závisí na oprávnění uživatele a také na stavu a konfiguraci systému.

Pro ukončení funkce nebo uživatelského menu stiskněte  $(* \cdot )$ . Klávesnice opustí menu automaticky, pokud uplynou 2 minuty od posledního stisku klávesy.

Všechny uživatelské funkce jsou popsány v plném uživatelském manuálu. Zde jsou zmíněné jen nejdůležitější funkce.

#### <span id="page-7-0"></span>**1.6.1 Změna kódu**

- 1. Vstupte do uživatelského menu a stiskněte  $\begin{pmatrix} 1 \end{pmatrix}$  pro spuštění funkce 1.ZMĚNA KÓDU.
- 2. Vložte nový kód.
- 3. Pro uložení stiskněte  $(\# \mathbb{D})$ .

#### **1.6.2 Odpojení zón**

Zónu můžete odpojit v případě, že nechcete, aby spouštěla poplach, můžete tak učinit, pokud je příslušný blok odstřežen. Odpojení zóny je užitečné například, pokud chcete nechat otevřené okno a systém zastřežit nebo pokud připojený detektor není plně funkční a vyhlašuje plané poplachy.

#### **Odpojení zóny**

Odpojené zóny budou odpojeny až do odstřežení bloku, ke kterému zóna patří, nebo do zrušení odpojení uživatelem.

- 1. Vstupte do uživatelského menu a stiskněte postupně  $(4_{\text{GH}})(1)$  pro spuštění funkce 1.ODPOJIT.
- 2. Dojde k zobrazení seznamu zón. Listovat můžete pomocí kláves  $(\mathbf{x} | \mathbf{v})$  a  $(\mathbf{P} | \mathbf{A})$ . V pravém horním rohu se nachází symbol:

– zóna není odpojena,

A – zóna je odpojena,

- $\blacksquare$  zóna je trvale odpojena.
- 3. Pro změnu symbolů na jeden z následujících symbolů stiskněte jakoukoliv číselnou klávesu:

A – zóna má být odpojena,

- odpojení zóny má být zrušeno.
- 4. Pokud se chcete podívat na stav všech zón, které mají být odpojeny / připojeny, stiskněte  $\mathbb{R}$  nebo  $\mathbb{C}$  . Čísla kolem displeje umožňují určit příslušnou zónu. Pomocí kláves a pohybujte kurzorem po zónách, a pokud je chcete odpojit / připojit stiskněte jakoukoliv číselnou klávesu. Pokud se chcete vrátit k původnímu zobrazení seznamu zón, stiskněte  $\overline{\mathsf{x}|\mathbf{v}}$  nebo  $\overline{\mathsf{P}|\mathbf{A}}$ .
- 5. Pro odpojení/připojení zón stiskněte  $(\# \mathbb{D})$ .

#### **Trvalé odpojení zón**

Trvale odpojené zóny jsou odpojené do doby, než je uživatel zpět připojí.

Vstupte do uživatelského menu a stiskněte postupně  $(4_{\text{GH}})$   $(2_{\text{ABC}})$  pro spuštění funkce 2.TRVALÉ ODPOJENÍ. Způsob zobrazení stavu zón a průběh je identický jako u odpojování zón. Stisk jakékoliv číselné klávesy změní symbol na jeden z následujících symbolů:

- $\blacksquare$  zóna má být trvale odpojena.
- odpojení zóny má být zrušeno.

#### **1.6.3 Prohlížení historie událostí**

Vstupte do uživatelského menu a stiskněte  $(5)_{\text{int}}$  pro spuštění funkce 5.UDÁLOSTI. Dojde k zobrazení poslední události v systému. V horní části displeje je zobrazeno datum a čas výskytu události a ve spodní části je zobrazen popis události. Pro zjištění dodatečných informací nacházejících se ve spodním řádku stiskněte. Pro listování událostmi použijte klávesy  $\left[\mathcal{P} | \mathbf{A} \right]$ a  $\left[\mathbf{X} | \mathbf{v}\right]$ .

#### **1.6.4 Kontrola poruch / stavu systému**

Pokud bliká kontrolka  $\Xi$ A, zkontrolujte, co tuto signalizaci spustilo. Vstupte do uživatelského menu a stiskněte  $\overline{Z_{\text{PORS}}}$ . Pro listování seznamem použijte klávesy  $\overline{X \mid \overline{x}}$  a  $\overline{P \mid A}$ .

# **2. Ovladače**

Ústřednu PERFECTA-T 32 WRL můžete ovládat pomocí ovladačů MPT-350. K ovládání ústředen PERFECTA-T 32 můžete použít jakékoliv ovladače SATEL na frekvenci 433 MHz, pokud je k ústředně připojen expandér pro příjem bezdrátového systému 433 MHz (INT-RX-S).

Ovladačem lze spustit až 6 funkcí. O nastavení funkcí příslušných tlačítek / kombinaci tlačítek se dozvíte od instalačního technika.

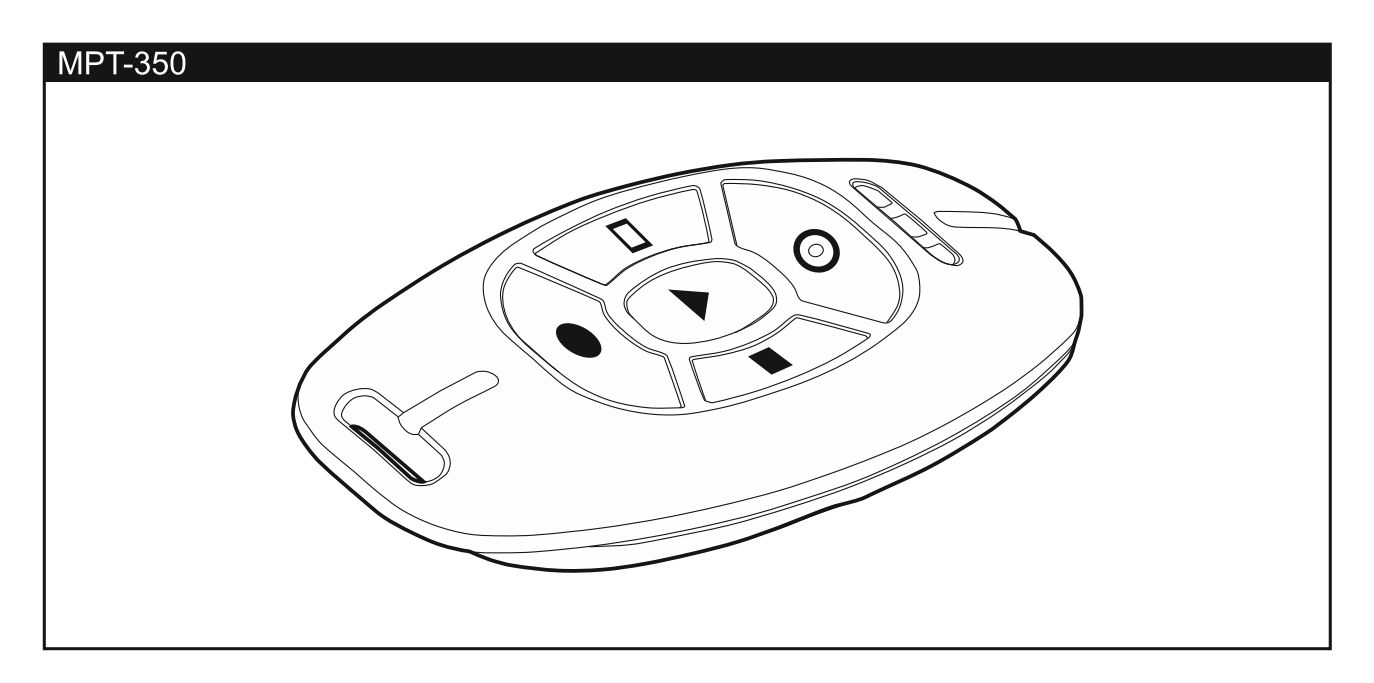